# **Set up Wedge Touch Mouse and Arc Touch Mouse for Surface**

Surface Devices Surface

**Note:** Some products might not be available in your country or region.

The Wedge Touch Mouse Surface Edition and the Arc Touch Mouse Surface Edition are designed to complement your Surface. Both feature Bluetooth® wireless technology and BlueTrack Technology®.

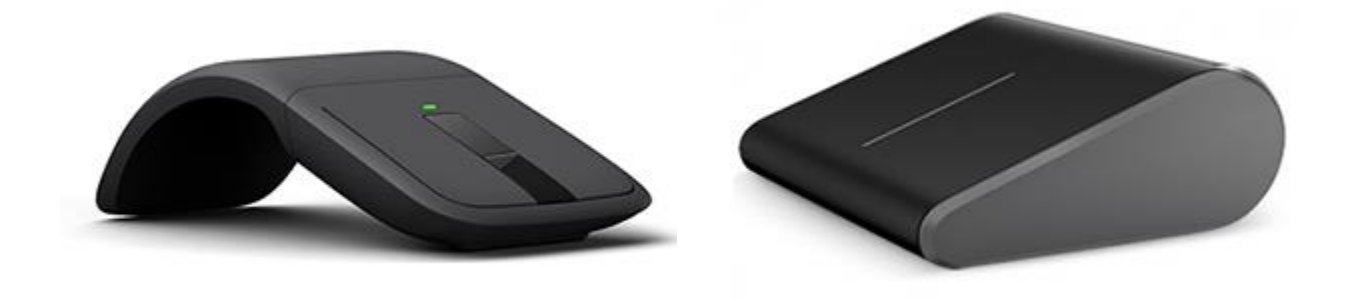

Arc Touch Mouse Surface Edition Wedge Touch Mouse Surface Edition

### **Install batteries in your Surface touch mouse**

#### **Wedge Touch Mouse**

- 1. Press the battery-door release button on the bottom of the mouse.
- 2. Insert a new AA battery positive side first and slide the door closed. The blue light on the bottom of the mouse will glow.

#### **Arc Touch Mouse**

- 1. Press the battery-door release button on the bottom of the mouse.
- 2. Align and insert two new AAA batteries according to the diagram inside the battery chamber and close the battery door.
- 3. Bend the mouse until it clicks to turn it on.

# **Connect your Surface touch mouse**

1. On the bottom of the mouse, press and hold the **Power/Connect** button for three to five seconds.

The light on the bottom of the mouse blinks slowly on and off until your Surface discovers your mouse.

- 2. On your Surface, swipe in from the right edge of the screen, press and hold **Bluetooth**, and select **Go to settings**.
- 3. Make sure *Bluetooth* is turned on and select **Mouse** > **Pair**.

# **Install Arc Touch Mouse Bluetooth Mouse app**

To customize how your Arc Touch Mouse works with your Surface, download the Arc Touch Mouse Surface Edition Settings app. Here's how:

- 1. Go to Start , select **MicrosoftStore**, and make sure you're signed in with your Microsoft account.
- 2. In the search box, enter **Arc Touch Bluetooth Mouse**.
- 3. Select the tile for the app and select **Install**.

# **Use four-way touch scrolling**

Both Surface touch mice offer four-way touch scrolling that lets you scroll either vertically or horizontally by using a sleek touch strip on the mouse. Flick up, down, or side to side to navigate spreadsheets, long documents, and webpages. Scroll slowly with a gentle swipe or quickly with a flick of the finger and then tap to stop scrolling.

# **Use haptic feedback on Arc Touch Mouse**

The Touch strip on the Arc Touch Mouse Surface Edition uses haptic feedback (light vibration that signals scrolling speed) to respond precisely to your finger movements. Use the Touch strip to scan through documents or webpages as quickly or as cautiously as you want, entirely by feel.

### **Clean your mouse**

If your mouse is dirty, clean it with a dry cloth. Do not let it become wet.

### **Can I use my Surface touch mouse with other PCs?**

Yes, you can use the Wedge Touch Mouse or Arc Touch Mouse with other compatible computers running Windows 8 or later. For more info, see the [Microsoft Hardware Compatibility](https://www.microsoft.com/accessories/support/compatibility)  [list.](https://www.microsoft.com/accessories/support/compatibility)

**Note:** The Arc Touch Mouse for Surface requires a Windows PC that's compatible with Bluetooth Smart Ready.